## **Frequently Asked Questions**

#### Do I need to pay for this service?

No, logging in to schlowlibrary.org with your library card makes this service free.

#### Are back issues available?

Yes, open the most recent issue of a magazine and select the "All Issues" menu item in the right column to see all available issues.

# Do I need a mobile app to view magazines on my mobile device?

No, using a mobile browser, you can access Flipster and read magazines using a mobile device with a WiFi or cellular connection.

# Is there a mobile app I can use with Flipster?

Yes, a mobile app is available for iOS, Android, and Kindle Fire.

#### Can I search within a magazine?

Yes, the browser version supports keyword searching within a magazine. You can also search across all issues accessing the content gallery feature. **Note:** There is no search feature within the app.

### Can I print from a magazine?

Yes, printing is available when reading a magazine on a computer, but not from a mobile device with the iOS or Android apps. The print button is located towards the bottom of the right hand menu when viewing a magazine on a computer.

# **Available Magazines**

American Craft
Artist's Magazine
Atlantic
Backpacker
Bicycling
Consumer Reports Buying Guide
Cooking Light

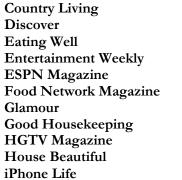

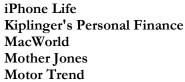

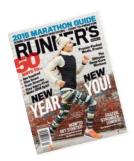

O: The Oprah Magazine Old House Journal Outside Real Simple Redbook **Rolling Stone** People **Popular Mechanics Popular Science** Prevention Runner's World Vanity Fair Vogue Wired Women's Health Writer's Digest

**New Yorker** 

Newsweek Global

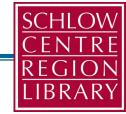

# Read Magazines with Flipster!

On Smartphones, Tablets, Kindles, & Computers

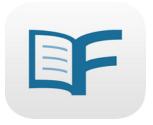

#### Required

- A valid library card
- Windows/Mac
- Internet connection/Wi-Fi
- Device to (optional)

#### **Features**

- Download 5 tracks per week
- Songs are yours to keep
- Popular Artists and New Songs

For Help: 814-237-6236

schlowlibrary.org/contact/help/downloads

# For A Computer

1. Go to schlowlibrary.org and log in. Click on the [eBOOKSs & MORE] tab.

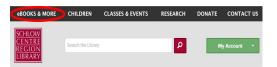

2. On the eBooks and More page scroll down and select [FLIPSTER].

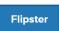

to

- 3. Select the magazine you want read by clicking on the cover.
- 4. Start reading! Use the menu options to the right of the magazine to advance pages, see contents, view all available back issues, and zoom in or out.

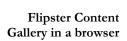

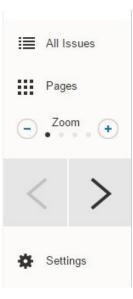

For tutorials visit

a.schlow.org/flipsterhelp

# Using the App

#### **Getting Started**

- Go to the app store on Apple & Android devices. Search for Flipster. Install the free app.
   Note: For Kindle Fire, using the browser go to this website: a.schlow.org/flipsterapp
- 2. Open the app and follow the on-screen instructions, explained in more detail below.

# Select & Read Magazines (iOS, Android, & Kindle Fire)

1. Once the app is installed, open a browser app (Safari, Chrome, or Silk) and go to schlowlibrary.org. Log in to the website. Tap the [eBOOKSs & MORE] tab. Scroll down and tap [FLIPSTER].

**Note:** On smaller mobile screens, tap the Menu button to expand and select [eBOOKS & MORE].

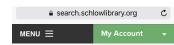

- 2. Choose a magazine from the list that appears and tap on the cover. The magazine will open. Read it from the browser as long as you have an internet connection.
- 3. To download for offline reading, tap the 3-line menu at the top left of the screen and select [OPEN IN APP]. The magazine will download. Return to the app any time you want to read your saved magazine.

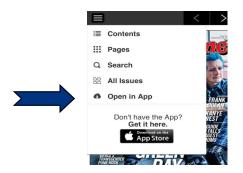

## **Read Back Issues**

- 1. Follow the instructions to read a magazine on a computer or tablet.
- 2. Open the current issue of a magazine and locate the "All Issues" option.

**Note:** On a computer, "All Issues" is in the menu to the right of the open magazine. On a mobile device it is found in the menu icon to the top left.

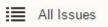

## **Loan Periods**

- 1. There is no time limit for reading in the browser.
- 2. Magazines do not need to be returned, but you can delete magazines added to the app by tapping the trash can icon in the bottom right corner of the cover.
- 3. Some select magazines are only available for a loan period of 7 days once they are downloaded to the app. This will be shown on the covers of the downloaded issues. However, after the magazine expires you can check it out again immediately.

A magazine beginning to download in the app with the delete option in the bottom right corner.

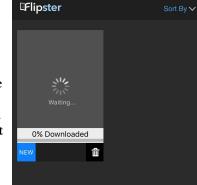